# MS7545-36E ユーザーズガイド

第 2 版 2011 年 4 月 発行

## 1.概要

MS7545-36Eは、EF1SRP-05Uおよび、EF1SRP-01US2に接続して使用するシリ アル入出力モード用書込みターゲット基板です。

MS7545-36Eを使用することにより、ルネサスエレクトロニクス製8ビットマイクロコンピュータ 7545グループのPROM内蔵版マイクロコンピュータへの書込み、読み出しができます。

図1. 1にMS7545-36Eの外形図を示します。

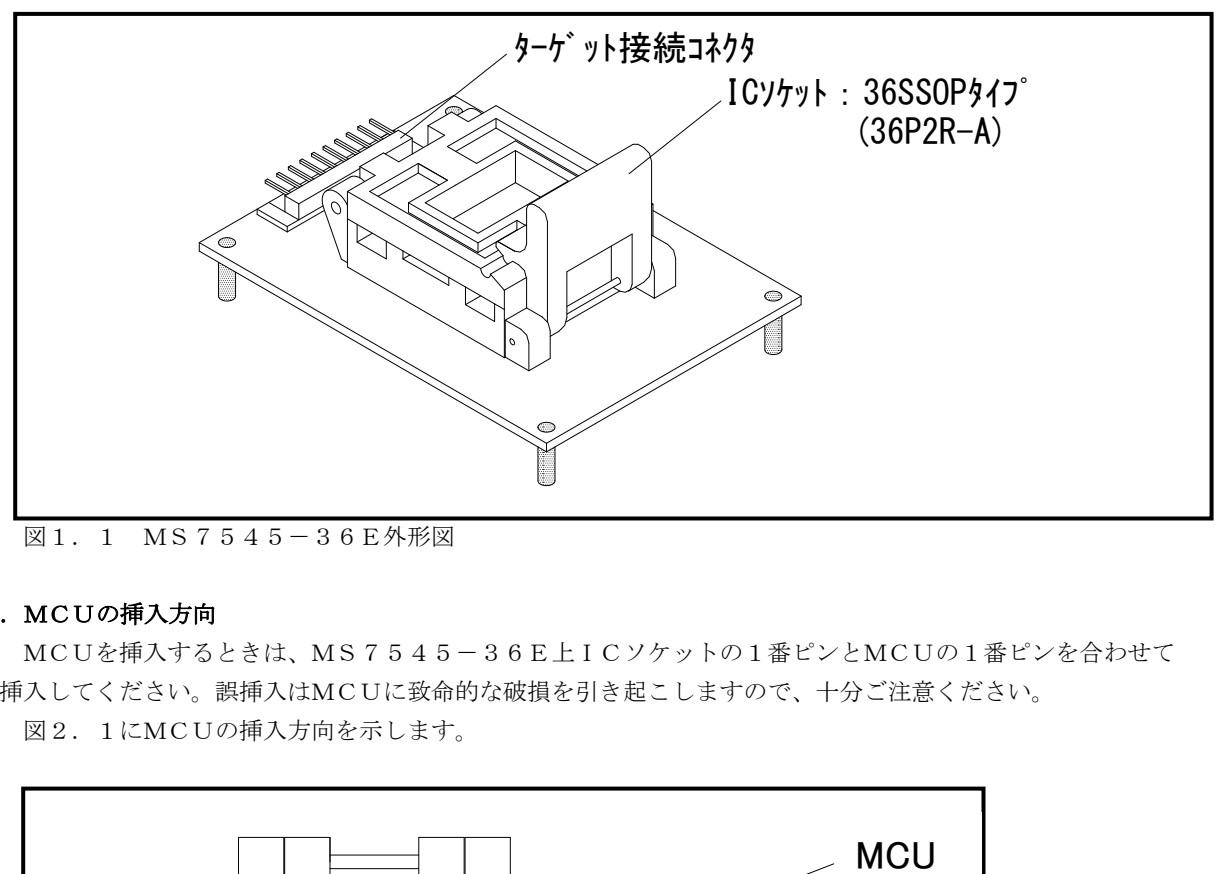

図1.1 MS7545-36E外形図

### 2.MCUの挿入方向

MCUを挿入するときは、MS7545-36E上ICソケットの1番ピンとMCUの1番ピンを合わせて 挿入してください。誤挿入はMCUに致命的な破損を引き起こしますので、十分ご注意ください。 図2. 1にMCUの挿入方向を示します。

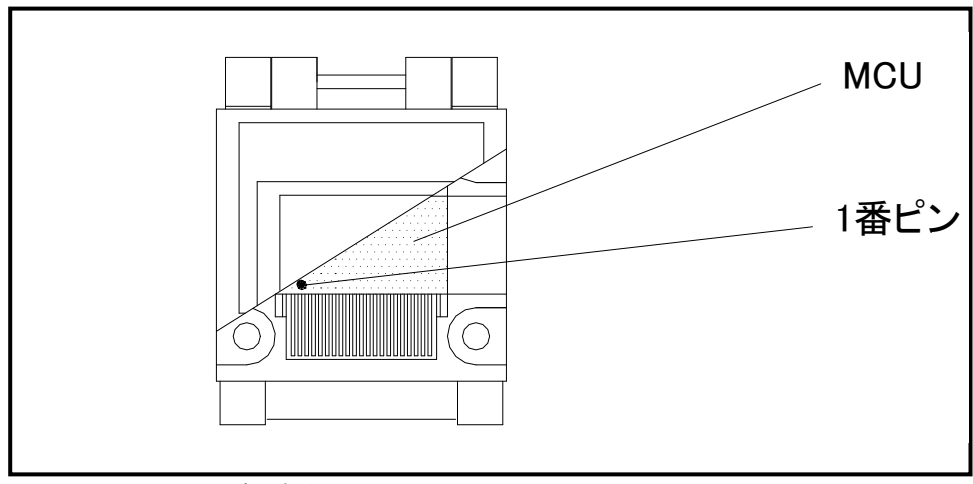

図2.1 MCUの挿入方法

#### 3.対応MCU一覧

表3. 1にMS7545-36Eの対応MCU一覧表を示します。

表 3. 1 MS 7 5 4 5 - 3 6 E対応MC U一覧表

| MCU タイプ                                     | 対応 MCU 名称                 | プログラムメモリエリア        | EF1SRP-05U SW 設定 |  |  |  |
|---------------------------------------------|---------------------------|--------------------|------------------|--|--|--|
| M37545G4 (VDD:5V VPP:7.9V)                  | M37545G4FP                | $C080h \sim FFFDh$ |                  |  |  |  |
| M37545G6 (VDD:5V VPP:7.9V)                  | M37545G6FP                | $A080h\in FFFDh$   | T VPP: 7.9V 側    |  |  |  |
| M37545G8 (VDD:5V VPP:7.9V)                  | M37545G8FP                | $8080h\in$ FFFDh   |                  |  |  |  |
| 「備 考]<br>各ライタにて本製品をご使用される場合は下記の環境にてご使用ください。 |                           |                    |                  |  |  |  |
|                                             |                           |                    |                  |  |  |  |
| $(1)E F P - I$                              |                           |                    |                  |  |  |  |
| <efp-i 本体=""></efp-i>                       |                           |                    |                  |  |  |  |
| Monitor<br>Version : Ver. 4.18.15 以上        |                           |                    |                  |  |  |  |
| <コントロールソフトウェア>                              |                           |                    |                  |  |  |  |
| WinEfpRE                                    | Version : Ver.1.30.05 以上  |                    |                  |  |  |  |
| $\mathcal{Q}$ EFP-S2                        |                           |                    |                  |  |  |  |
| <efp-s2 本体=""></efp-s2>                     |                           |                    |                  |  |  |  |
| Monitor                                     | Version : Ver. 1.00.28 以上 |                    |                  |  |  |  |
| <コントロールソフトウェア>                              |                           |                    |                  |  |  |  |
| WinEFP2                                     | Version : Ver. 1.02.08 以上 |                    |                  |  |  |  |
|                                             |                           |                    |                  |  |  |  |

#### 4.接続方法

.

MS7545-36Eを使用する場合は、ターゲット接続ケーブルを図4.1で示すようにJ1に接続してく ださい。

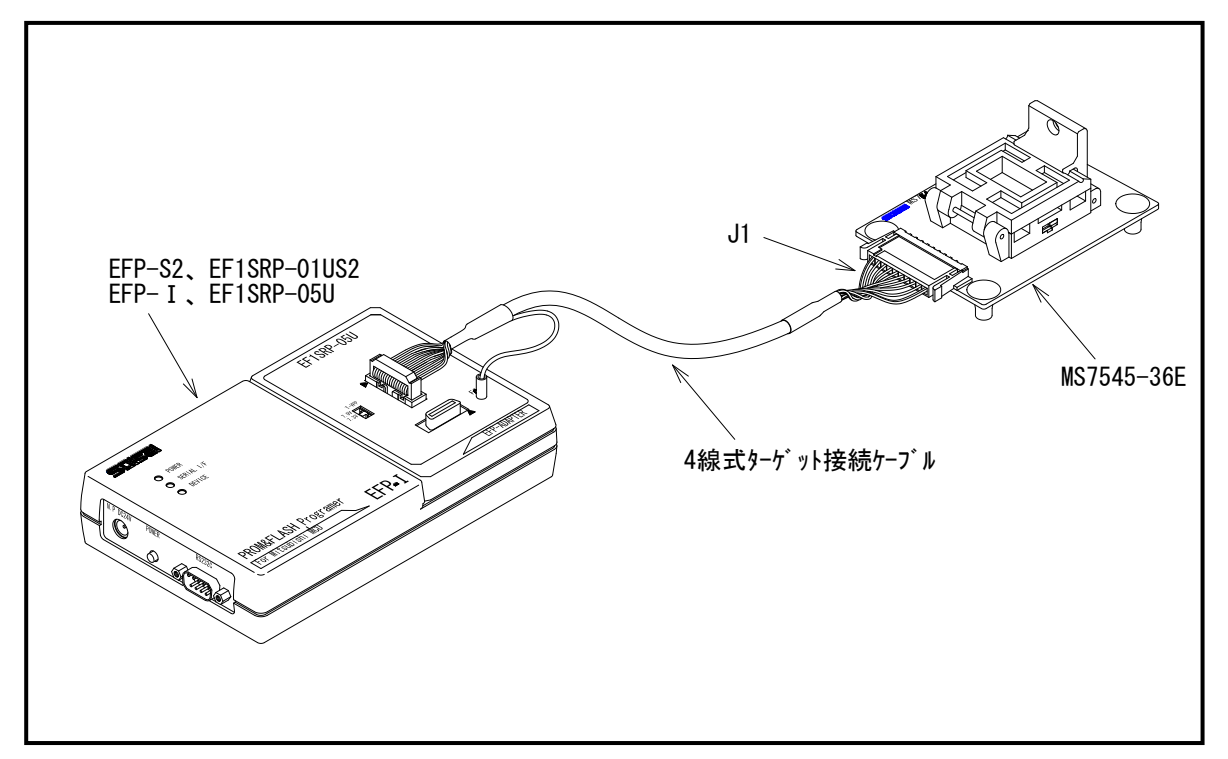

図4.1 EFP-Ⅰ,EFP-S2との接続

## 5.接続端子表

MS7545-36EのJ1コネクタ端子名を表5.1に示します。

| Pin No. | 端子名   | PIN No. | 端子名     |
|---------|-------|---------|---------|
|         | G N D | 6       | SCLK    |
| 2       | R X D |         | TXD     |
| З       | BUSY  |         | P GM/OE |
|         | V P P |         | RESET   |
|         | VDD   | 10      | GND     |

表5.1 J1コネクタ接続端子表